# **Telemetry - configurations , working procedure**

- [1. Required equipment's](#page-0-0)
- [2. Telemetry](#page-0-1)
- [3. Telemetry Components](#page-0-2)
- [4. Steps to build code](#page-0-3)
- [5. Steps to flash image](#page-0-4)
- [6. Xconf server](#page-1-0)
	- [6.1.1. Define Environments](#page-1-1)
		- [6.1.2. Define Models](#page-1-2)
		- [6.1.3. Define MAC List](#page-1-3)
- [7. Configuring Telemetry on Xconf server](#page-2-0)
	- [7.1. Log upload](#page-2-1)
		- **[7.1.1. Change Application to stb in top right corner of the window](#page-2-2)**
		- [7.1.2. Defining the formula](#page-2-3)
		- **[7.1.3. Device settings](#page-4-0)**
		- **[7.1.4. Defining the Upload repositories](#page-4-1)**
		- **7.1.5.** Log upload settings
		- [7.1.6. Test Page](#page-5-0)
	- [7.2. Telemetry](#page-6-0)
		- [7.2.1. Defining Telemetry profile](#page-6-1)
		- [7.2.2. Create Targeting rule](#page-7-0)
		- [7.2.3. Test Page](#page-7-1)
- [8. Configuring Telemetry on Raspberry pi](#page-8-0)
- [9. Configuring more entries to a profile](#page-12-0)
- [10. Observations :](#page-12-1)

## <span id="page-0-0"></span>1. **Required equipment's**

- Raspberry pi device
- Ethernet cable
- SD card
- Standard USB keyboard
- TV/Monitor with HDMI input

## <span id="page-0-1"></span>2. **Telemetry**

Telemetry is the automatic recording and transmission of data from remote or inaccessible sources to an IT system in a different location for monitoring and analysis.

## <span id="page-0-2"></span>3. **Telemetry Components**

- Xconf Server
- Rpi Board with RDK Broadband image
- Tftp Server

# <span id="page-0-3"></span>4. **Steps to build code**

- repo init -u <https://code.rdkcentral.com/r/manifests> -b rdk-next -m rdkb-extsrc.xml
- repo sync -j4 --no-clone-bundle
- source meta-cmf-raspberrypi/setup-environment
- choose option 8: meta-cmf-raspberrypi/conf/machine/raspberrypi-rdk-broadband.conf
- bitbake rdk-generic-broadband-image

# <span id="page-0-4"></span>5. **Steps to flash image**

- The image will be available under build-raspberrypi-rdk-broadband/tmp/deploy/images/raspberrypi-rdk-broadband
- Copy the image "rdkb-generic-broadband-image\_default\_<xx>.rootfs.rpi-sdimg" to your server.
- To flash the image
	- dmesg mount

umount <partition-mountpoint> sudo dd if=<rpi sdimg> of=/dev/sdb bs=1M

- Remove the SD card and insert it to the Raspberry Pi SD card slot
- Bring up the device

# <span id="page-1-0"></span>6. **Xconf server**

- Refer [XConf Server](https://wiki.rdkcentral.com/display/RDK/XConf+Server) for XCONF Server setup details.
- $\bullet$ Server is already configured and hosted in the AWS VM : **35.155.171.121**
- Xconf server page : [http://35.155.171.121:9093/admin/ux/#/](http://35.155.171.121:9093/admin/ux/)
- Common configurations in UI

#### <span id="page-1-1"></span>**6.1.1. Define Environments**

 **URL :** [http://35.155.171.121:9093/admin/ux/#/environment/all](http://35.155.171.121:9093/admin/ux/) **Flow :** Xconf-server -> Common -> Environments

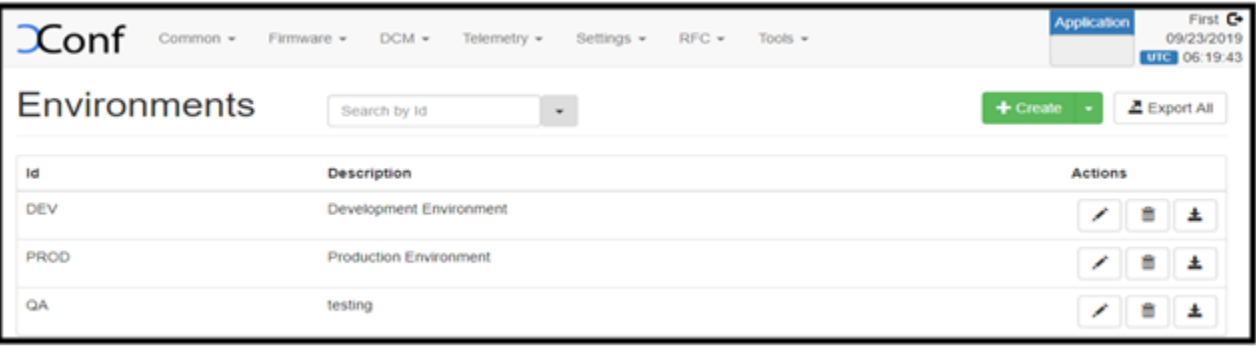

#### <span id="page-1-2"></span>**6.1.2. Define Models**

 **URL :** [http://35.155.171.121:9093/admin/ux/#/model/all](http://35.155.171.121:9093/admin/ux/) **Flow :** Xconf-server -> Common -> Models

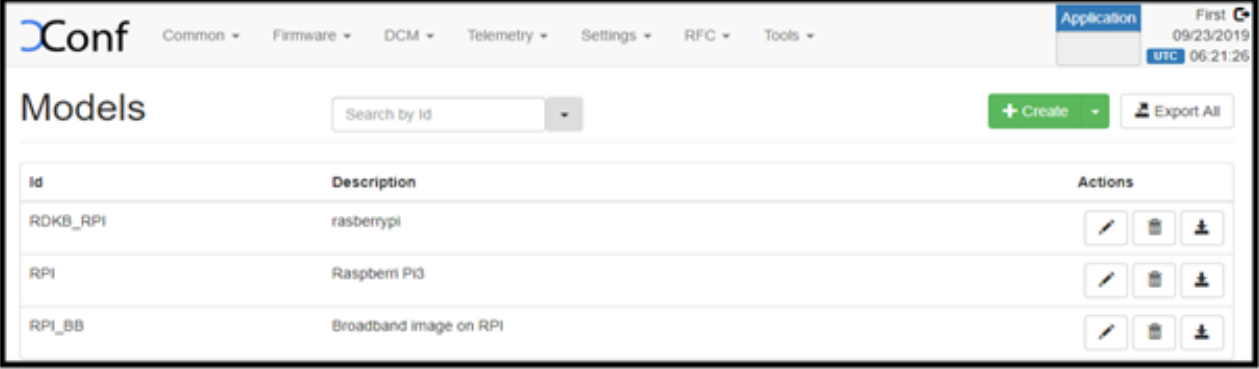

#### <span id="page-1-3"></span>**6.1.3. Define MAC List**

 **URL :** [http://35.155.171.121:9093/admin/ux/#/namespacedlist/MAC\\_LIST](http://35.155.171.121:9093/admin/ux/#/namespacedlist/MAC_LIST) **Flow :** Xconf-server -> Common -> MAC Lists -> Select the Id -> Add your MAC

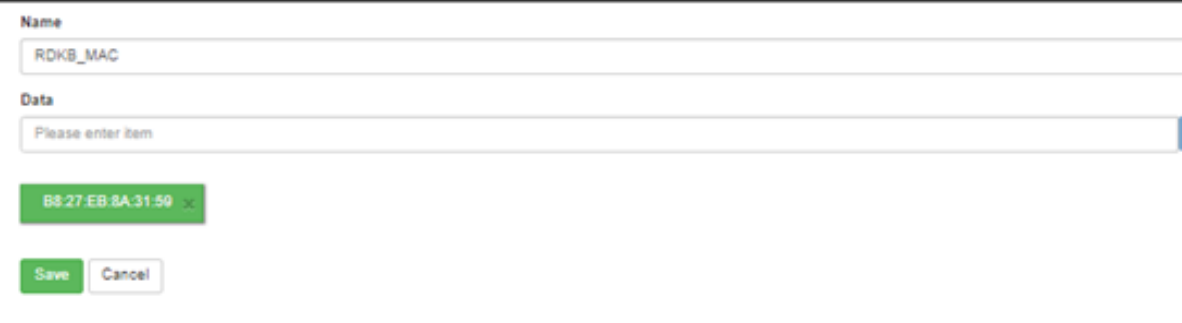

# <span id="page-2-0"></span>7. **Configuring Telemetry on Xconf server**

### <span id="page-2-2"></span><span id="page-2-1"></span>7.1. **Log upload**

**7.1.1. Change Application to stb in top right corner of the window**

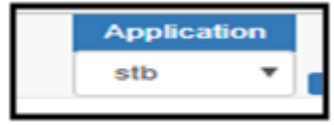

<span id="page-2-3"></span>**7.1.2. Defining the formula**

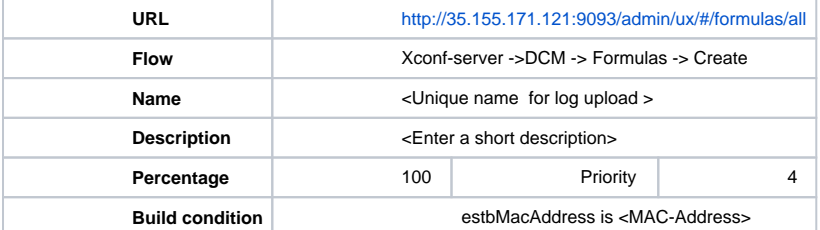

 **Sample** 

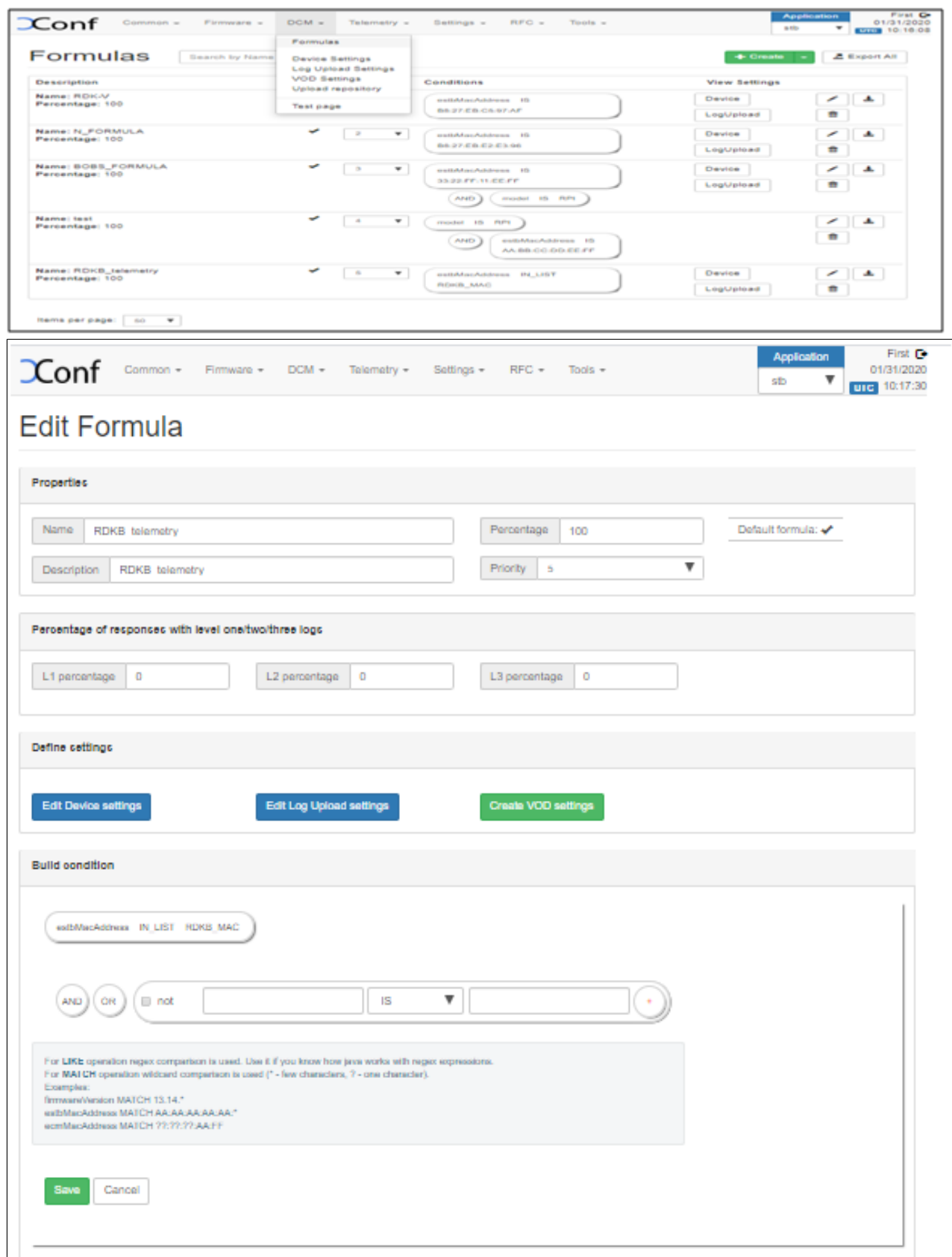

As soon as the formula is saved , displays the device settings and Log upload settings options

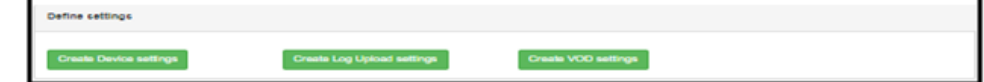

<span id="page-4-0"></span>**7.1.3. Device settings**

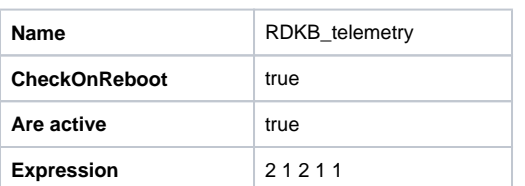

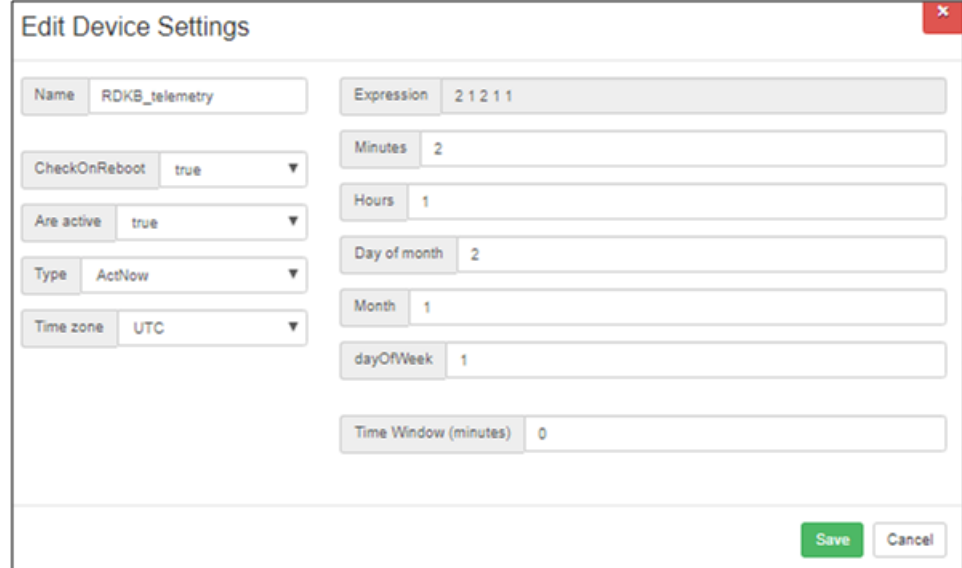

### <span id="page-4-1"></span>**7.1.4. Defining the Upload repositories**

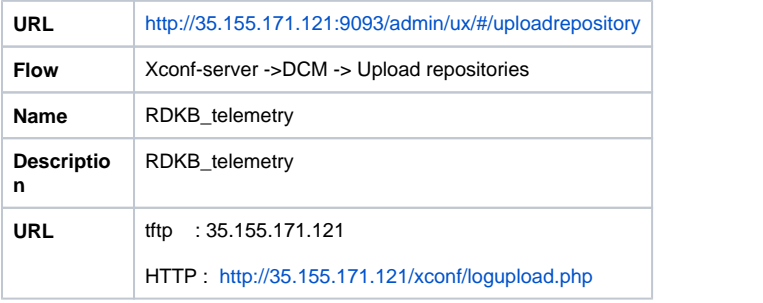

<span id="page-4-2"></span>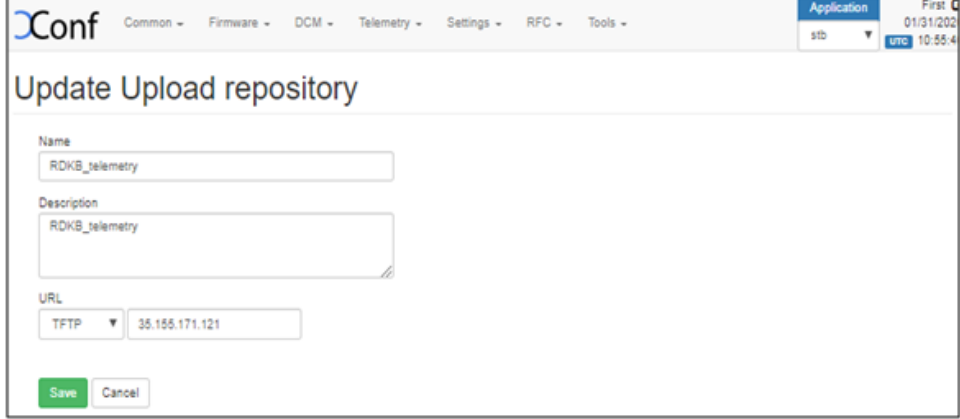

### **7.1.5. Log upload settings**

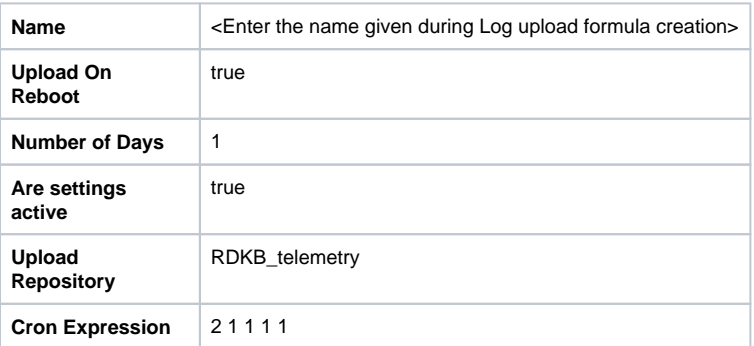

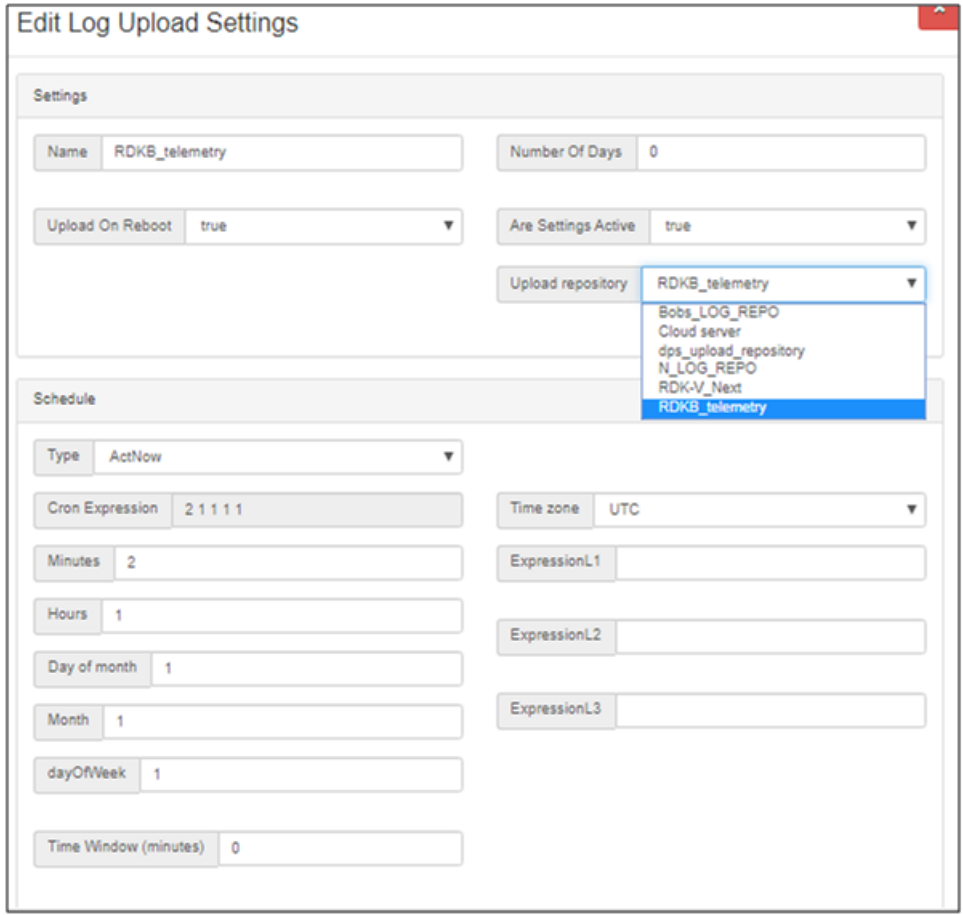

### <span id="page-5-0"></span>**7.1.6. Test Page**

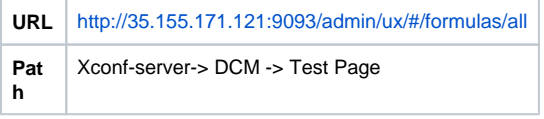

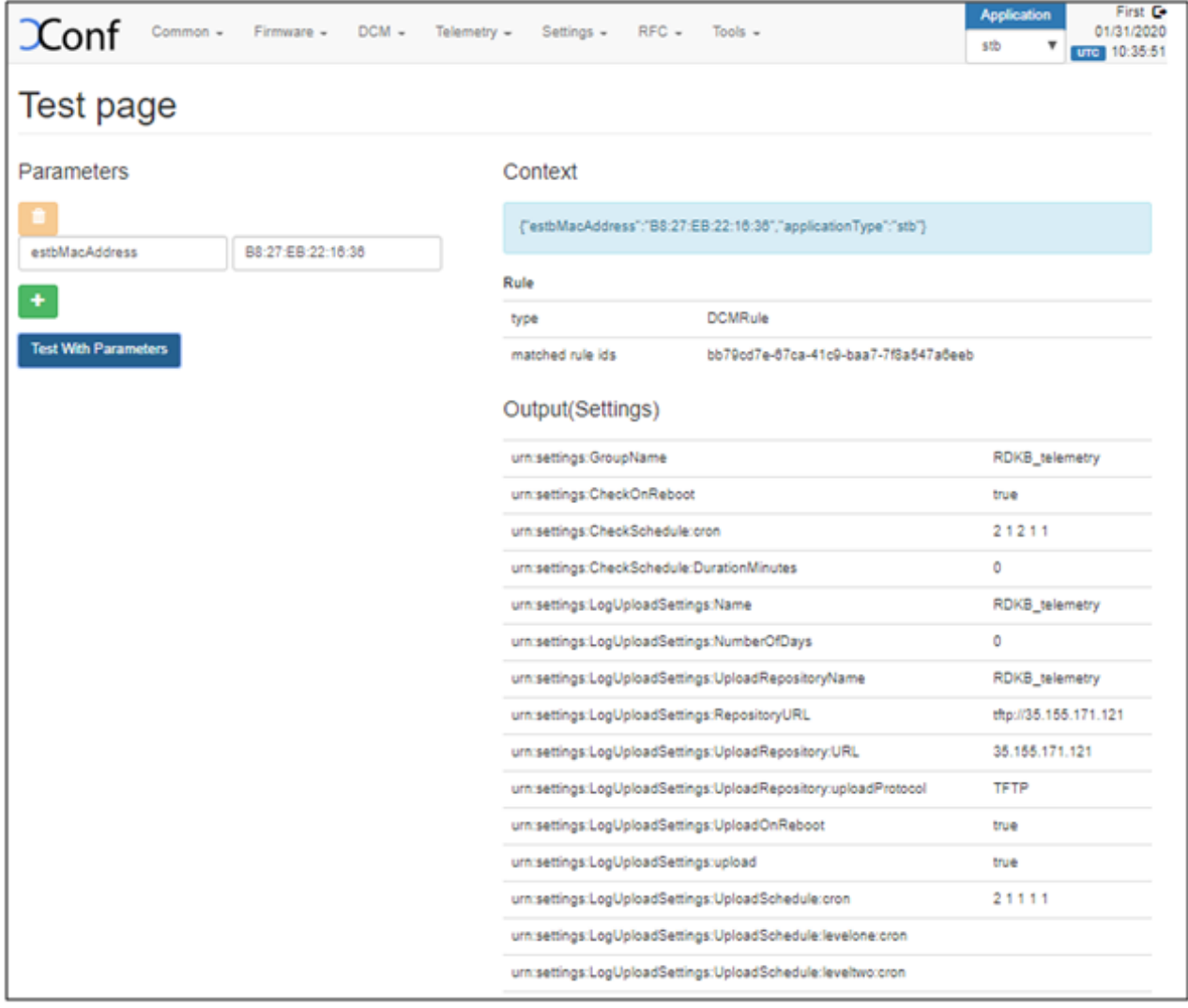

# <span id="page-6-0"></span>7.2. **Telemetry**

### <span id="page-6-1"></span>**7.2.1. Defining Telemetry profile**

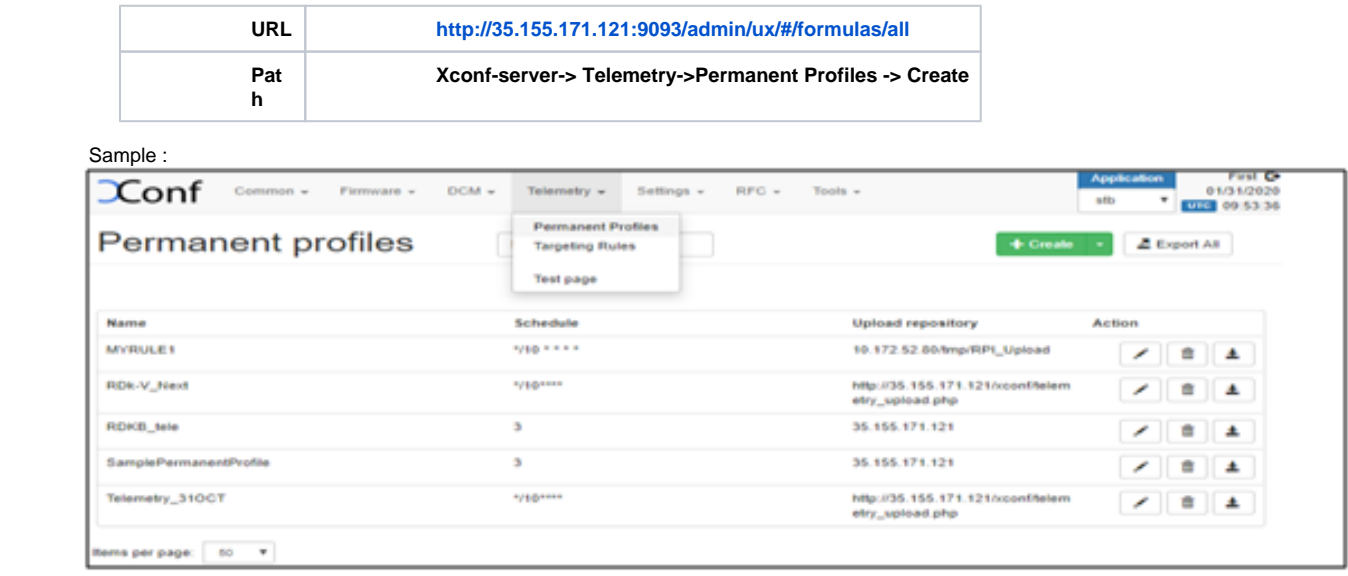

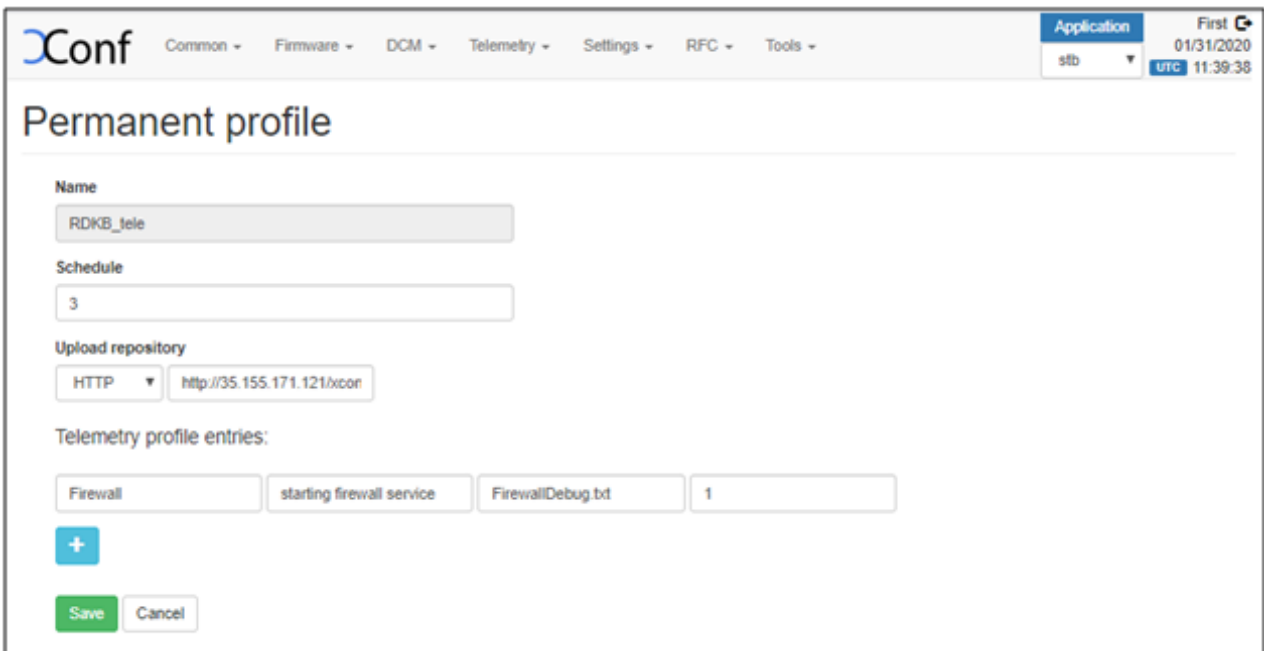

### <span id="page-7-0"></span>**7.2.2. Create Targeting rule**

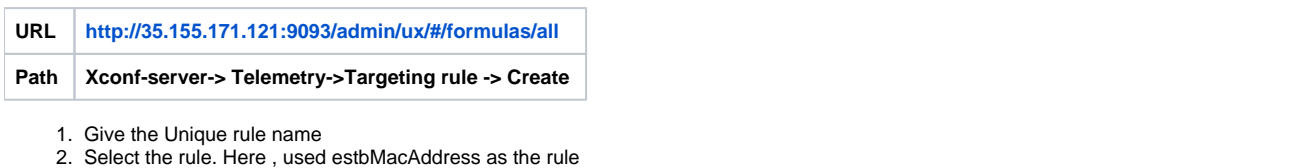

3. Select the Bound profile (Telemetry Permanent Profile Name)

#### **Sample**

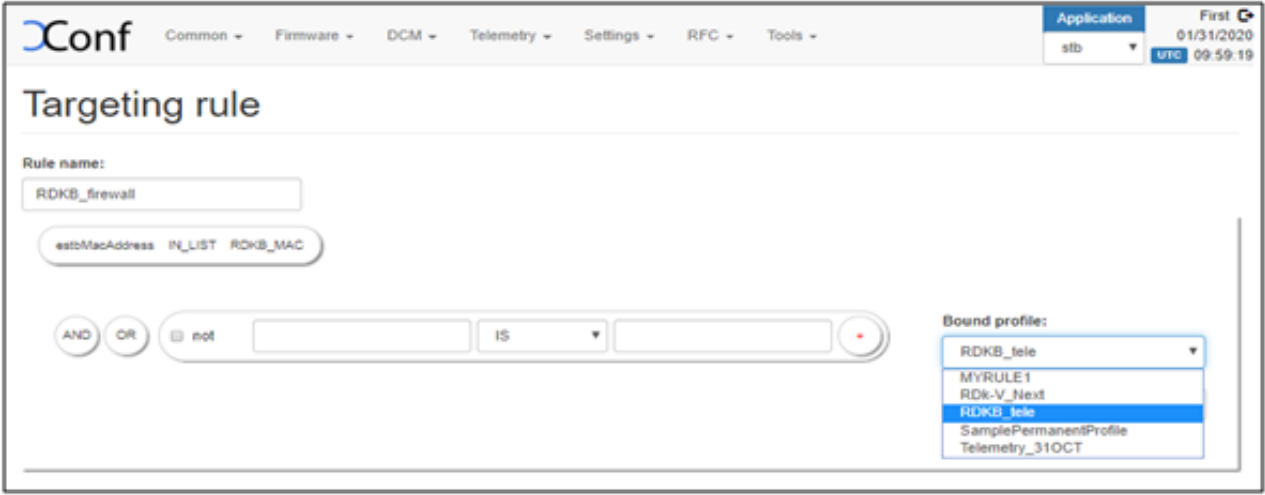

### <span id="page-7-1"></span>**7.2.3. Test Page**

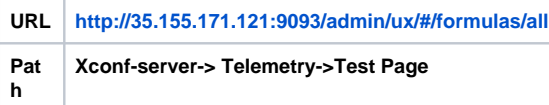

- 1. To test whether the configured profile details are retrieved properly from xconf-server
- 2. Give the rule specified in "Targeting Rule" section i.e., estbMacAddress here

Sample:

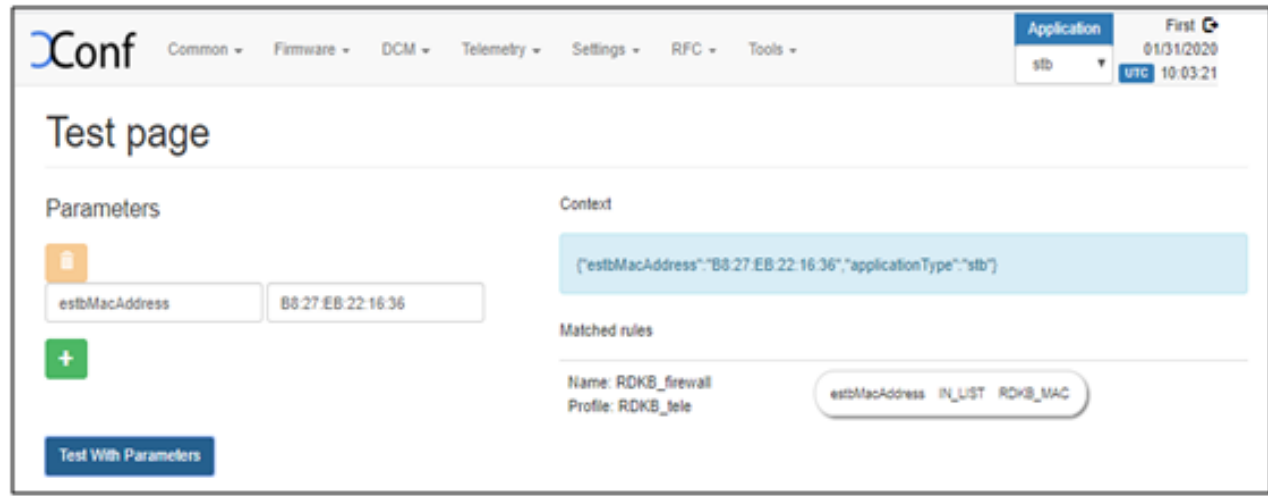

# <span id="page-8-0"></span>8. **Configuring Telemetry on Raspberry pi**

Once the board is up , go to **/etc/dcm.properties** and add the below details

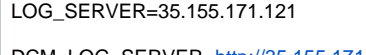

DCM\_LOG\_SERVER=<http://35.155.171.121/xconf/logupload.php>

DCM\_LOG\_SERVER\_URL=<http://35.155.171.121:9092/loguploader/getSettings>

DCM\_SCP\_SERVER=35.155.171.121

DCM\_HTTP\_SERVER\_URL=[http://35.155.171.121/xconf/telemetry\\_upload.php](http://35.155.171.121/xconf/telemetry_upload.php)

DCM\_LA\_SERVER\_URL[=http://35.155.171.121/xconf/logupload.php](http://35.155.171.121/xconf/logupload.php)

- Restart the dcm-log service using "**systemctl restart dcm-log**"
- To check the status of the service "**systemctl status dcm-log**"
- By triggering the service , rpi starts uploading the logs to the xconf-server
- The log upload and Telemetry markers can be uploaded via tftp and http
- The profile can be verified using curl, conf file , through logs and in server as below

1. CURL

**Syntax** : curl -i 'http://<ip>:9092/loguploader/getSettings?estbMacAddress=<MAC>'

#### **Sample: 1 TFTP**

root@RaspberryPi-Gateway:~# ifconfig erouter0 erouter0 Link encap:Ethernet HWaddr **B8:27:EB:22:16:36** inet addr:192.168.30.125 Bcast:0.0.0.0 Mask:255.255.255.0 inet6 addr: fe80::ba27:ebff:fe22:1636/64 Scope:Link UP BROADCAST RUNNING MULTICAST MTU:1500 Metric:1 RX packets:18748 errors:0 dropped:0 overruns:0 frame:0 TX packets:3081 errors:0 dropped:0 overruns:0 carrier:0 collisions:0 txqueuelen:1000 RX bytes:2614475 (2.4 MiB) TX bytes:590848 (577.0 KiB)

root@RaspberryPi-Gateway:~# curl -i '<http://35.155.171.121:9092/loguploader/getSettings?estbMacAddress=B8:27:EB:22:16:36>' **HTTP/1.1 200 OK**

Date: Fri, 31 Jan 2020 10:59:09 GMT Content-Type: application/json Transfer-Encoding: chunked Server: Jetty(9.2.1.v20140609)

{"urn:settings:GroupName":"RDKB\_telemetry","urn:settings:CheckOnReboot":true,"urn:settings:CheckSchedule:cron":"2 1 2 1 1","urn:settings: CheckSchedule:DurationMinutes":0,"urn:settings:LogUploadSettings:Message":null,"urn:settings:LogUploadSettings:Name":"RDKB\_telemetry","urn: settings:LogUploadSettings:NumberOfDays":0,"urn:settings:LogUploadSettings:UploadRepositoryName":"RDKB\_telemetry","urn:settings: LogUploadSettings:RepositoryURL":"tftp://35.155.171.121","urn:settings:LogUploadSettings:UploadOnReboot":true,"urn:settings:LogUploadSettings: UploadImmediately":false,"urn:settings:LogUploadSettings:upload":true,"urn:settings:LogUploadSettings:UploadSchedule:cron":"2 1 1 1 1","urn:settings: LogUploadSettings:UploadSchedule:levelone:cron":null,"urn:settings:LogUploadSettings:UploadSchedule:leveltwo:cron":null,"urn:settings: LogUploadSettings:UploadSchedule:levelthree:cron":null,"urn:settings:LogUploadSettings:UploadSchedule:DurationMinutes":0,"urn:settings:

VODSettings:Name":null,"urn:settings:VODSettings:LocationsURL":null,"urn:settings:VODSettings:SRMIPList":null,"urn:settings:TelemetryProfile":{"id":" 72ac2ca9-b248-4a5e-b120-27ff37382564","telemetryProfile":[{"header":"Firewall","content":"starting firewall service","type":"FirewallDebug.txt"," pollingFrequency":"1"}],"schedule":"3","expires":0,"telemetryProfile:name":"RDKB\_tele","uploadRepository:URL":"35.155.171.121","uploadRepository: uploadProtocol":"TFTP"}}

#### **Sample: 2 HTTP**

root@RaspberryPi-Gateway:~# curl -i '<http://35.155.171.121:9092/loguploader/getSettings?estbMacAddress=B8:27:EB:22:16:36>' **HTTP/1.1 200 OK**

Date: Fri, 31 Jan 2020 12:15:26 GMT Content-Type: application/json Transfer-Encoding: chunked Server: Jetty(9.2.1.v20140609)

{"urn:settings:GroupName":"RDKB\_telemetry","urn:settings:CheckOnReboot":true,"urn:settings:CheckSchedule:cron":"2 1 2 1 1","urn:settings: CheckSchedule:DurationMinutes":0,"urn:settings:LogUploadSettings:Message":null,"urn:settings:LogUploadSettings:Name":"RDKB\_telemetry","urn: settings:LogUploadSettings:NumberOfDays":0,"urn:settings:LogUploadSettings:UploadRepositoryName":"RDKB\_telemetry","urn:settings: LogUploadSettings:RepositoryURL":"http://35.155.171.121/xconf/logupload.php","urn:settings:LogUploadSettings:UploadOnReboot":true,"urn:settings: LogUploadSettings:UploadImmediately":false,"urn:settings:LogUploadSettings:upload":true,"urn:settings:LogUploadSettings:UploadSchedule:cron":"2 1 1 1 1","urn:settings:LogUploadSettings:UploadSchedule:levelone:cron":null,"urn:settings:LogUploadSettings:UploadSchedule:leveltwo:cron":null,"urn: settings:LogUploadSettings:UploadSchedule:levelthree:cron":null,"urn:settings:LogUploadSettings:UploadSchedule:DurationMinutes":0,"urn:settings: VODSettings:Name":null,"urn:settings:VODSettings:LocationsURL":null,"urn:settings:VODSettings:SRMIPList":null,"urn:settings:TelemetryProfile":{"id":" 72ac2ca9-b248-4a5e-b120-27ff37382564","telemetryProfile":[{"header":"Firewall","content":"starting firewall service","type":"FirewallDebug.txt"," pollingFrequency":"1"}],"schedule":"3","expires":0,"telemetryProfile:name":"RDKB\_tele","uploadRepository:URL":"http://35.155.171.121/xconf /telemetry\_upload.php","uploadRepository:uploadProtocol":"HTTP"}}

2. Configuration file

- Once the profile details are successfully retrieved , the **conf** file will be created under **/tmp** which has the server configurations
- The telemetry markers are compared with the corresponding log files and if the match is found then the markers are uploaded to the [http://35.](http://35.155.171.121/xconf/upload/) [155.171.121/xconf/upload/](http://35.155.171.121/xconf/upload/)

#### **Sample 1: tftp**

root@RaspberryPi-Gateway:~# cat /tmp/DCMSettings.conf

urn:settings:GroupName=RDKB\_telemetry urn:settings:CheckOnReboot=true urn:settings:CheckSchedule:cron=2 1 2 1 1 urn:settings:CheckSchedule:DurationMinutes=0 urn:settings:LogUploadSettings:Message=null urn:settings:LogUploadSettings:Name=RDKB\_telemetry urn:settings:LogUploadSettings:NumberOfDays=0 urn:settings:LogUploadSettings:UploadRepositoryName=RDKB\_telemetry urn:settings:LogUploadSettings:RepositoryURL=<tftp://35.155.171.121> urn:settings:LogUploadSettings:UploadOnReboot=true urn:settings:LogUploadSettings:UploadImmediately=false urn:settings:LogUploadSettings:upload=true urn:settings:LogUploadSettings:UploadSchedule:cron=2 1 1 1 1 urn:settings:LogUploadSettings:UploadSchedule:levelone:cron=null urn:settings:LogUploadSettings:UploadSchedule:leveltwo:cron=null urn:settings:LogUploadSettings:UploadSchedule:levelthree:cron=null urn:settings:LogUploadSettings:UploadSchedule:DurationMinutes=0 urn:settings:VODSettings:Name=null urn:settings:VODSettings:LocationsURL=null urn:settings:VODSettings:SRMIPList=null "urn:settings:TelemetryProfile":{"id":"72ac2ca9-b248-4a5e-b120-27ff37382564","telemetryProfile":[{"header" : "Firewall","content" : "staring firewall service","type" : "FirewallDebug.txt","pollingFrequency":"1"}],"schedule":"3","expires":0,"telemetryProfile:name":"RDKB\_tele,"

#### **Sample 2: http**

root@RaspberryPi-Gateway:~# cat /tmp/DCMSettings.conf

urn:settings:GroupName=RDKB\_telemetry

urn:settings:CheckOnReboot=true

urn:settings:CheckSchedule:cron=2 1 2 1 1

urn:settings:CheckSchedule:DurationMinutes=0

urn:settings:LogUploadSettings:Message=null

urn:settings:LogUploadSettings:Name=RDKB\_telemetry

urn:settings:LogUploadSettings:NumberOfDays=0

urn:settings:LogUploadSettings:UploadRepositoryName=RDKB\_telemetry

urn:settings:LogUploadSettings:RepositoryURL=<http://35.155.171.121/xconf/logupload.php>

uploadRepository:URL":"35.155.171.121","uploadRepository:uploadProtocol":"TFTP"}

urn:settings:LogUploadSettings:UploadOnReboot=true

urn:settings:LogUploadSettings:UploadImmediately=false

urn:settings:LogUploadSettings:upload=true

urn:settings:LogUploadSettings:UploadSchedule:cron=2 1 1 1 1

urn:settings:LogUploadSettings:UploadSchedule:levelone:cron=null

urn:settings:LogUploadSettings:UploadSchedule:leveltwo:cron=null

urn:settings:LogUploadSettings:UploadSchedule:levelthree:cron=null

urn:settings:LogUploadSettings:UploadSchedule:DurationMinutes=0 urn:settings:VODSettings:Name=null

urn:settings:VODSettings:LocationsURL=null urn:settings:VODSettings:SRMIPList=null

"urn:settings:TelemetryProfile":{"id":"72ac2ca9-b248-4a5e-b120-27ff37382564","telemetryProfile":[{"header" : "Firewall","content" : "starting firewall service","type" : "FirewallDebug.txt","pollingFrequency":"1"}],"schedule":"3","expires":0,"telemetryProfile:name":"RDKB\_tele"," uploadRepository:URL":"http://35.155.171.121/xconf/telemetry\_upload.php","uploadRepository:uploadProtocol":"HTTP"}

#### 3. Logs

- Log file to monitor and analyze the files which are uploaded to server
- /rdklogs/logs/dcmscript.log

### **TFTP**

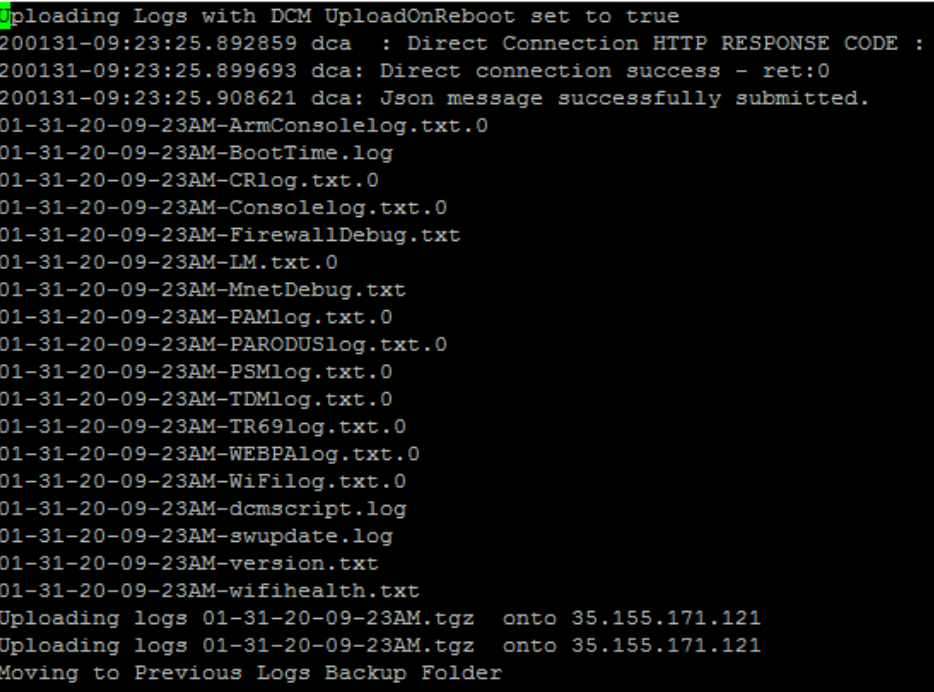

**HTTP**

Uploading Logs with DCM UploadOnReboot set to true 200131-11:22:00.729982 dca: Sleeping for 10 before upload. 200131-11:22:11.392670 dca: Direct connection success - ret:0 200131-11:22:11.399931 dca: Json message successfully submitted.  $01-31-20-11-22AM-Considered, \text{txt.0}$ 01-31-20-11-22AM-dcmscript.log  $01 - 31 - 20 - 11 - 22AM - version.txt$ 01-31-20-11-22AM-wifihealth.txt Uploading logs 01-31-20-11-21AM.tgz onto http://35.155.171.121/xconf/logupload.php Moving to Previous Logs Backup Folder

/rdklogs/logs/telemetry.log  $\bullet$ **TFTP** 

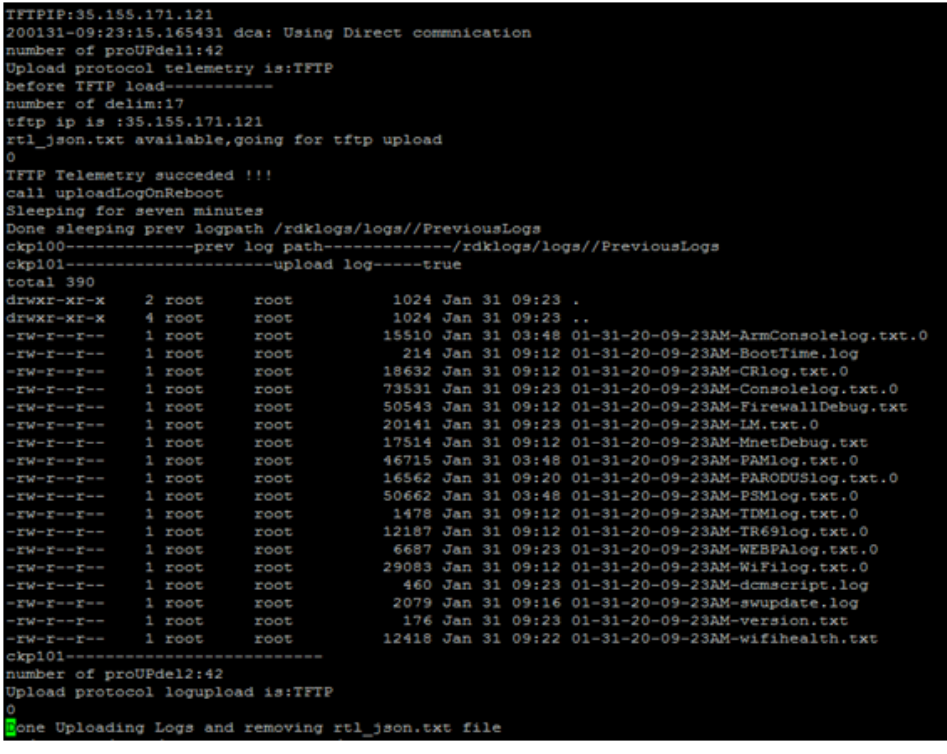

#### **HTTP**

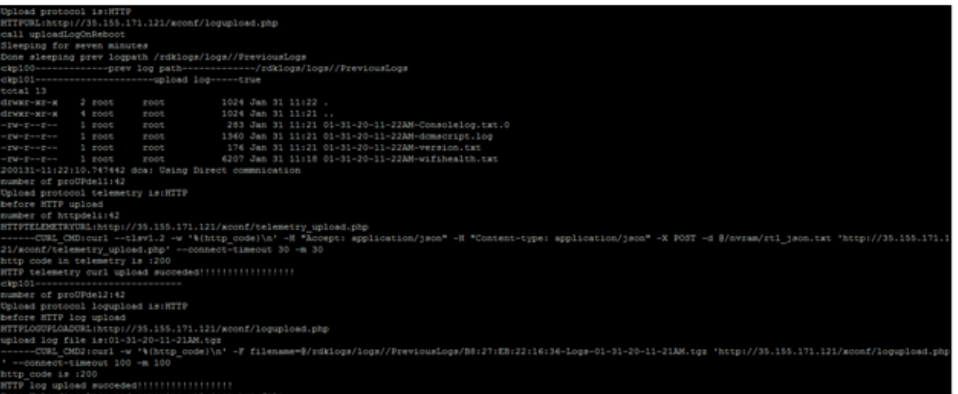

#### **4. Xconf-Server**

- URL :<http://35.155.171.121/xconf/upload/>
- The tar file (of all logs) and JSON file of telemetry will be uploaded
- Sample **TFTP**

```
\leftarrow \rightarrow C \circ O Not secure | 35.155.171.121/xconf/upload/?C=M;O=D
Index of /xconf/upload
                                              Last modified Size Description
                     Name
Parent Directory
                                                               ÷,
B8:27:EB:22:16:36-Logs-01-31-20-09-23AM.tgz
                                             2020-01-31 09:25 13K
B827EB221636-TELE-01-31-20-09-23AM.json
                                             2020-01-31 09:23 282
```
## **HTTP**  Index of /xconf/upload

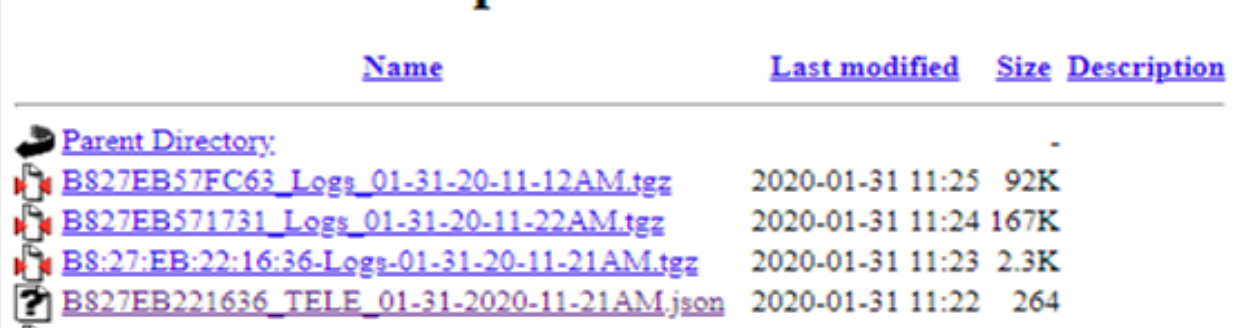

# <span id="page-12-0"></span>9. **Configuring more entries to a profile**

- Go to Telemetry -> Permanent Profile
- Under "Telemetry Profile entries" add your new required markers

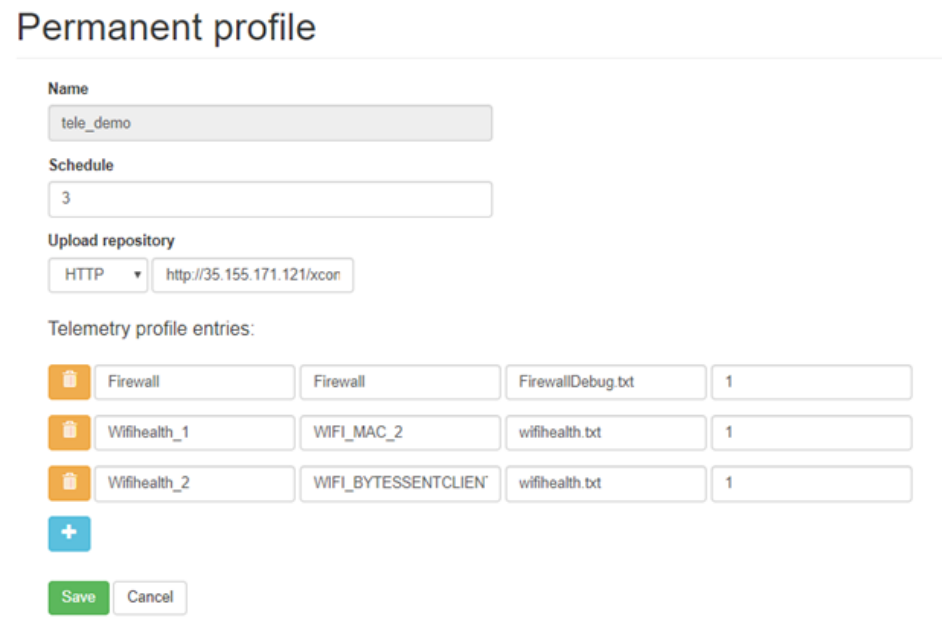

- Here, added 2 new markers for wifihealth.txt file
	- **1. WIFI\_MAC\_2** with the profile name as "Wifihealth\_1" and polling frequency as 1
	- **2. WIFI\_BYTESSENTCLIENTS** with the profile name as "Wifihealth\_2" and polling frequency as 1
- Save
- In Rpi , make sure that you stopped the rdkbLogMontior service , in order to stop the log rotation process (**systemctl stop rdkbLogMonitor)**
- Now restart the dcm-log service using **systemctl restart dcm-log**
- With successful response , tar file and JSON file gets uploaded to the xconf-server
- Open the upload JSON file in the browser
- We could see the profile entries with the number of times the specified marker has appeared in the file.

#### **Sample:**

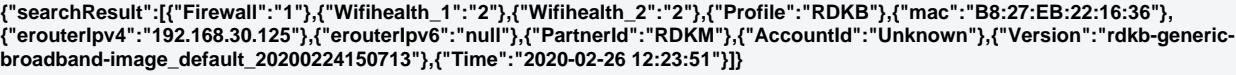

<span id="page-12-1"></span>**NOTE :** JSON file holds only the number of times the particular marker has appeared in the respective log file. To see the complete log file, need to download the tar file uploaded and extract the files to see the complete logs or value of the parameters

## 10. Observations :

• Pushing script from XConf

Currently pushing the script from xconf to the target device is not possible due to the security issue , as it may lead to downloading the licensed file to the vulnerable device. The pushing may also lead to removal of file from rootfs , so this is not advised to do for now. Wh ereas , we can initiate the download from device through tftp/curl command either from the script or from console.

• telemetry target type

Target type is provided to handle dynamic parameters change . We have 4 target types .

- 1. # 0 if as part of normal execution
- 2. # 1 if initiated due to an XCONF update
- 3. # 2 if forced execution before log upload
- 4. # 3 if modify the cron schedule

During boot-up or service start , target type update will be initiated .

On each initiation , Whenever it finds the markers in the log files , it provides the search results with marker details , when it doesn't find , it just provides the basic RDKB profile details(without markers). It all depends on the markers availability in the log files.

Currently Type 1 and 2 are supported .

Empty JSON message

.

On having the Schedule type in DCM either as "ActNow" or "CronExpression" , with the expression in schedule under telemetry profile . JSON messages are seen with generic RDKB profile details on every 5 min / 10 mins (Expression : /5 \* \* \* \* or \*/10 \* \* \* \*). Once in a day uploads JSON with markers to the server .

This is seen due to the schedule expression . As a workaround , we can give the schedule in numbers (Example : 2 / 5 / 10)

The ticket is in place to implement the cron expression support in RPi. Once it is in place , the empty JSON messages will not be seen